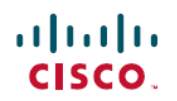

# **Cisco Catalyst 4500 E** シリーズ **Supervisor Engine 8L-E** インストレーション コンフィ ギュレーション ノート

初版:2016 年 03 月 11 日

# <span id="page-0-0"></span>**Cisco Catalyst 4500 E** シリーズ **Supervisor Engine 8L-E** インス トレーション コンフィギュレーション ノート

#### 製品番号:**WS-X45-Sup8L-E**

このマニュアルでは、Catalyst 4500 E シリーズ Supervisor Engine 8L-E の取り付け方法について説 明します。スーパーバイザ エンジンおよびスイッチング モジュールの設定情報については、ス イッチのソフトウェア コンフィギュレーション ガイドを参照してください。

(注)

Catalyst 4500 E シリーズ スイッチング モジュールを使用するには、スーパーバイザ エンジン と互換性のあるソフトウェア イメージを実行する E シリーズ Supervisor Engine が必要です。 互換性の情報については、スイッチのリリース ノートを参照してください。

#### 表 **1**:**Supervisor Engine 8L-E** シャーシの互換性情報

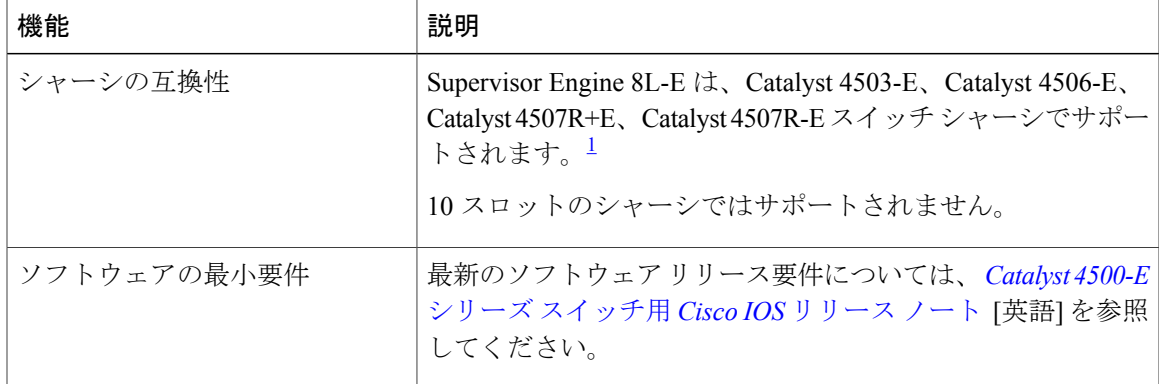

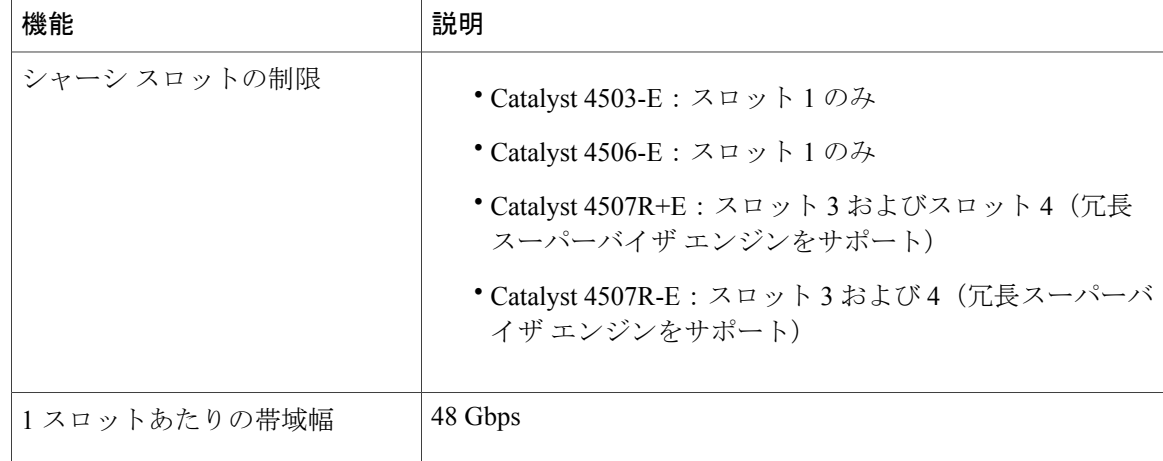

<span id="page-1-0"></span><sup>1</sup> Cisco Catalyst 4507R-E スイッチは、ハードウェア リビジョンが 2.0 以上のシャーシでのみ Supervisor Engine 8L-E をサポートします。

# 安全上の警告

誤って行うと危険が生じる可能性のある操作については、安全上の警告が記載されています。 各 警告文に、警告を表す記号が記されています。 次の警告は、一般的な警告で、マニュアル全体に 適用されます。

# ステートメント **1071**:警告の定義

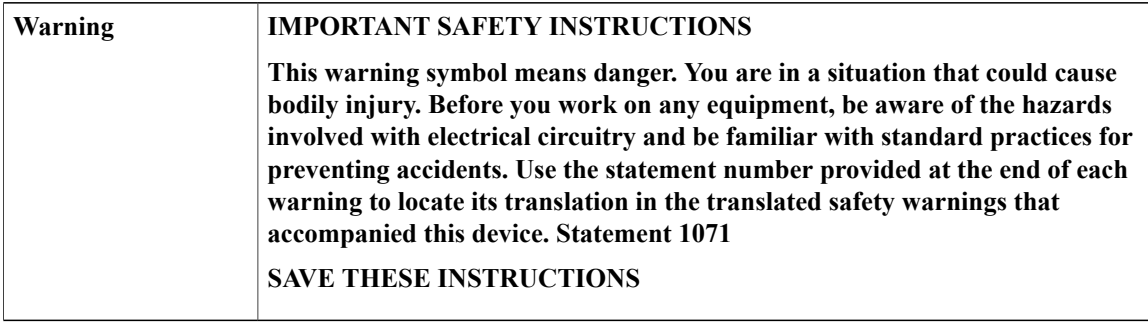

 **Cisco Catalyst 4500 E** シリーズ **Supervisor Engine 8L-E** インストレーション コンフィギュレーション

 $-<sup>1</sup>$ 

# **Supervisor Engine 8L-E** の機能

 $\mathbf I$ 

次の図は、Supervisor Engine 8L-E の前面パネルの図とその主な機能を示したものです。

図 **1**: 図**1**:**Cisco Catalyst 4500 E** シリーズ **Supervisor Engine 8L-E**

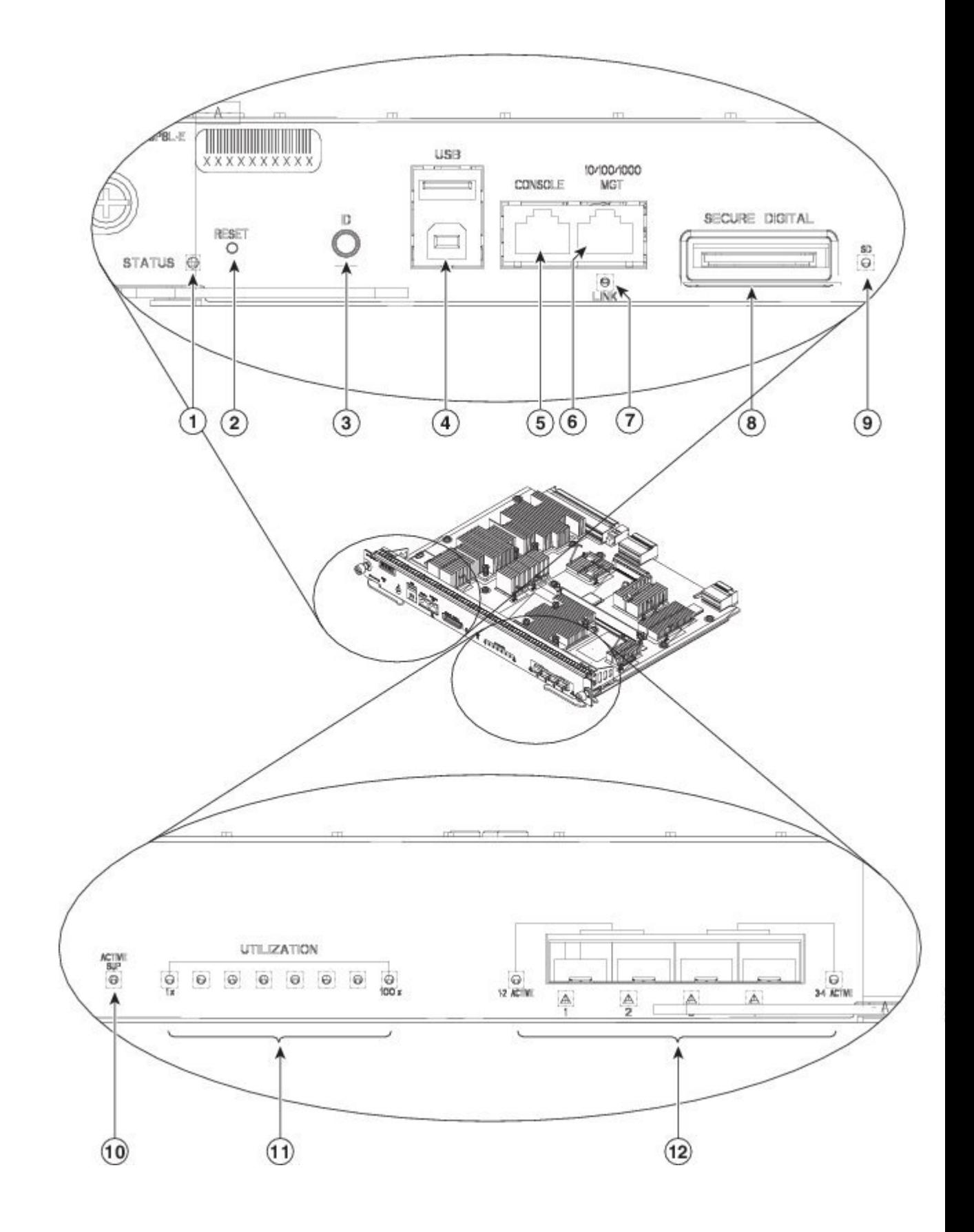

ι

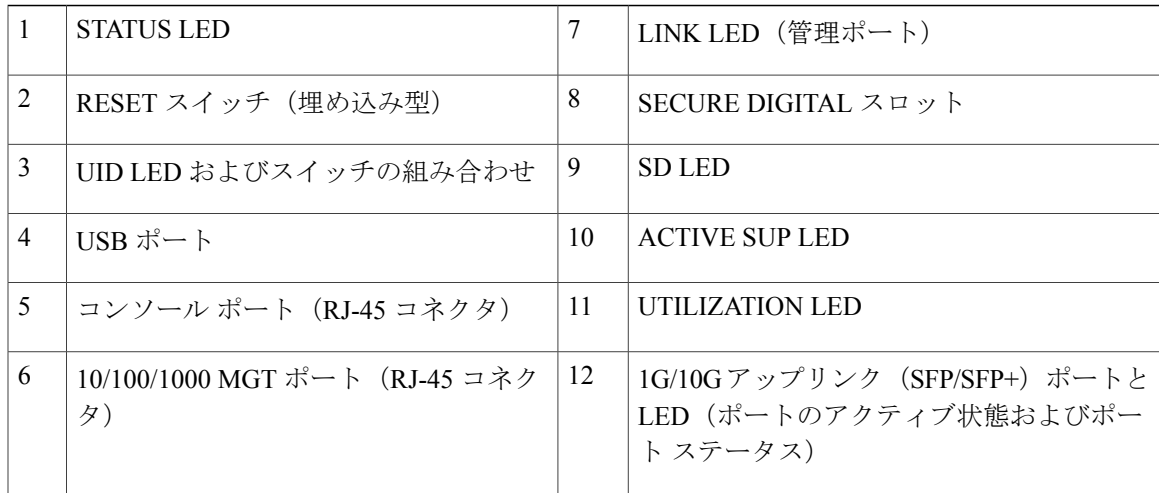

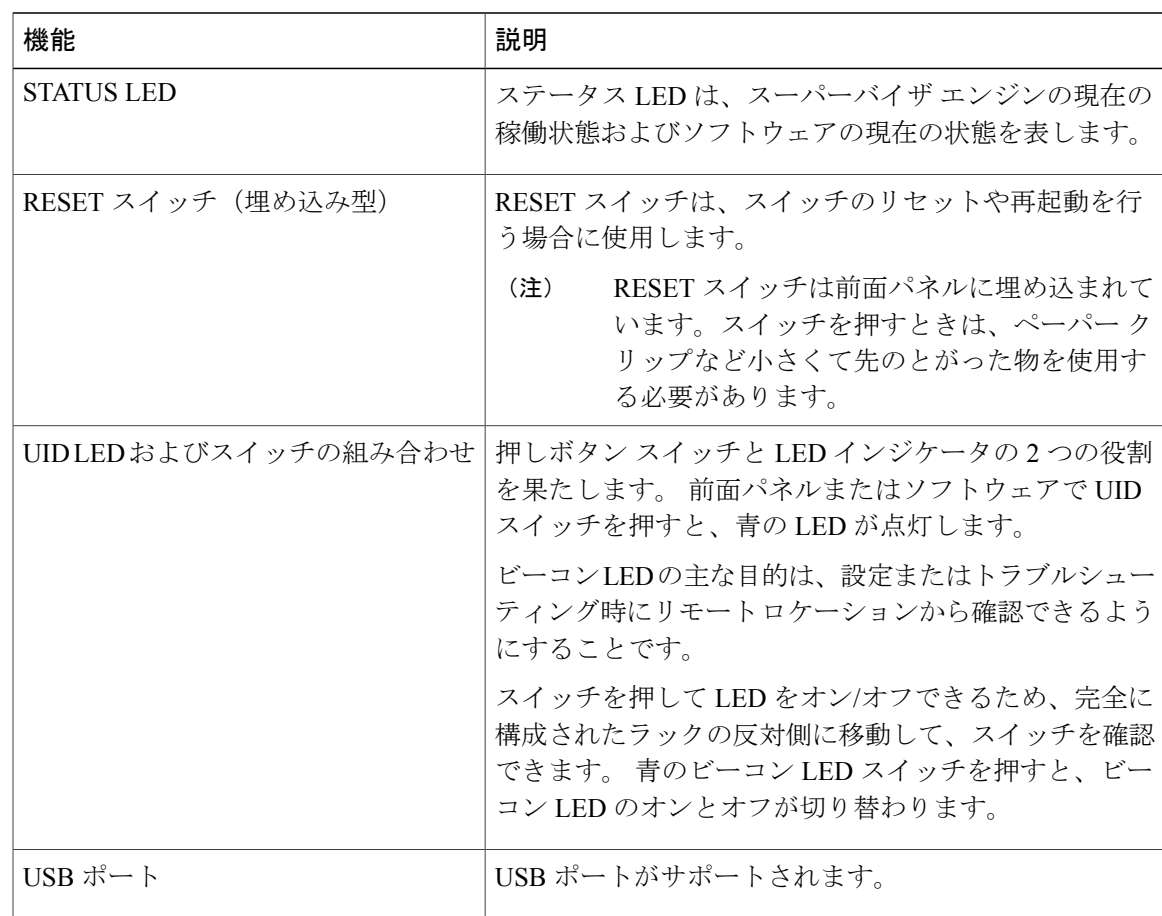

 $\overline{\mathsf{I}}$ 

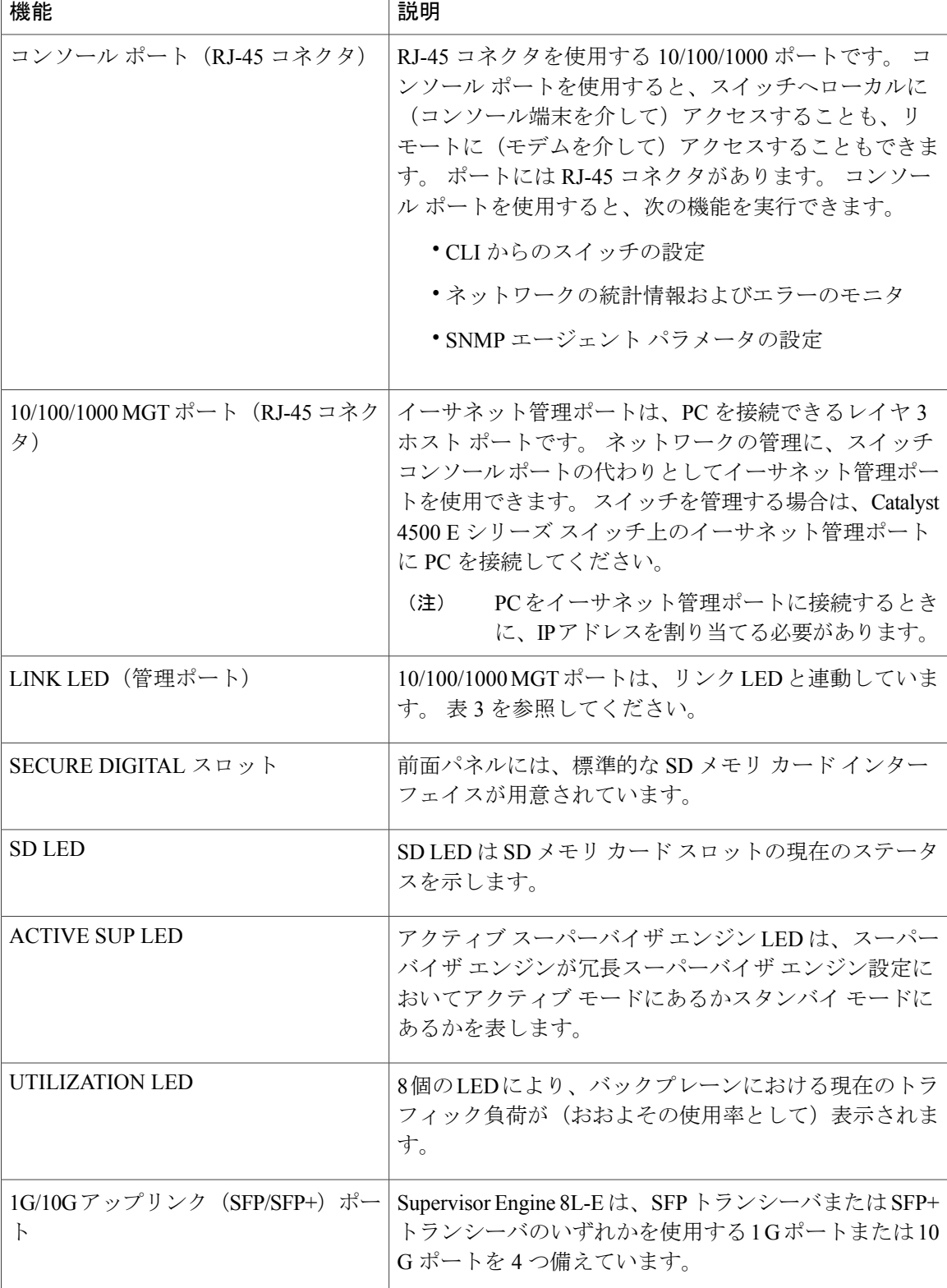

T

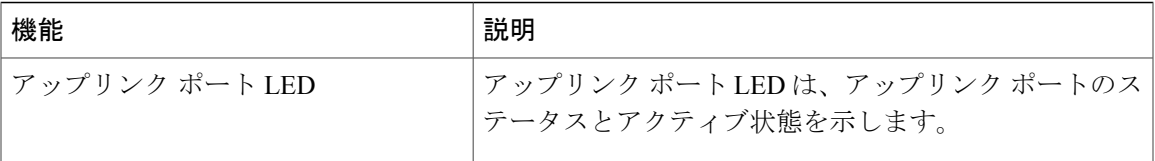

# **Supervisor Engine 8L-E** 前面パネル **LED** の色と意味

#### 表 **2**:**Supervisor Engine 8L-E** の前面パネル **LED**

Г

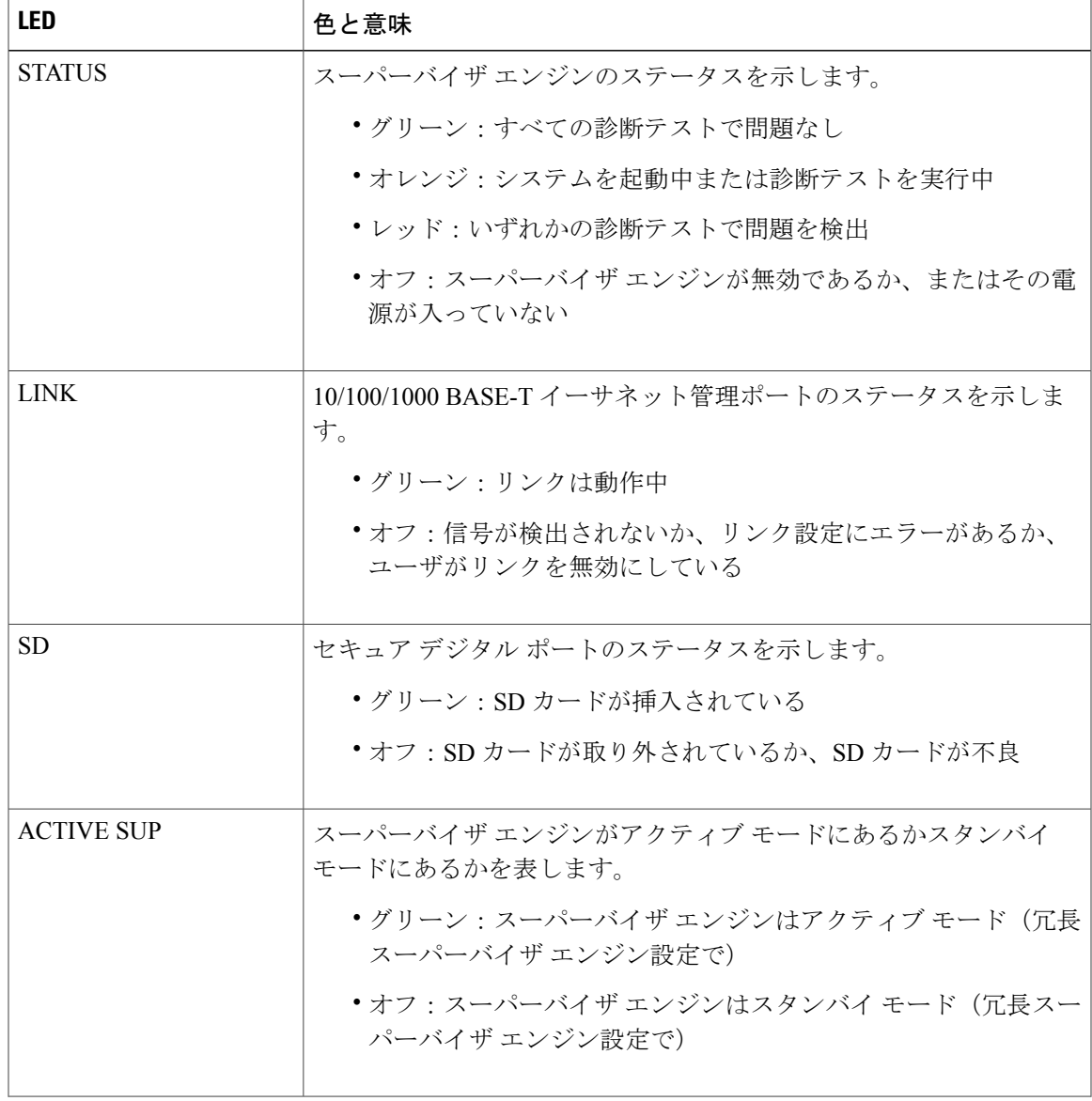

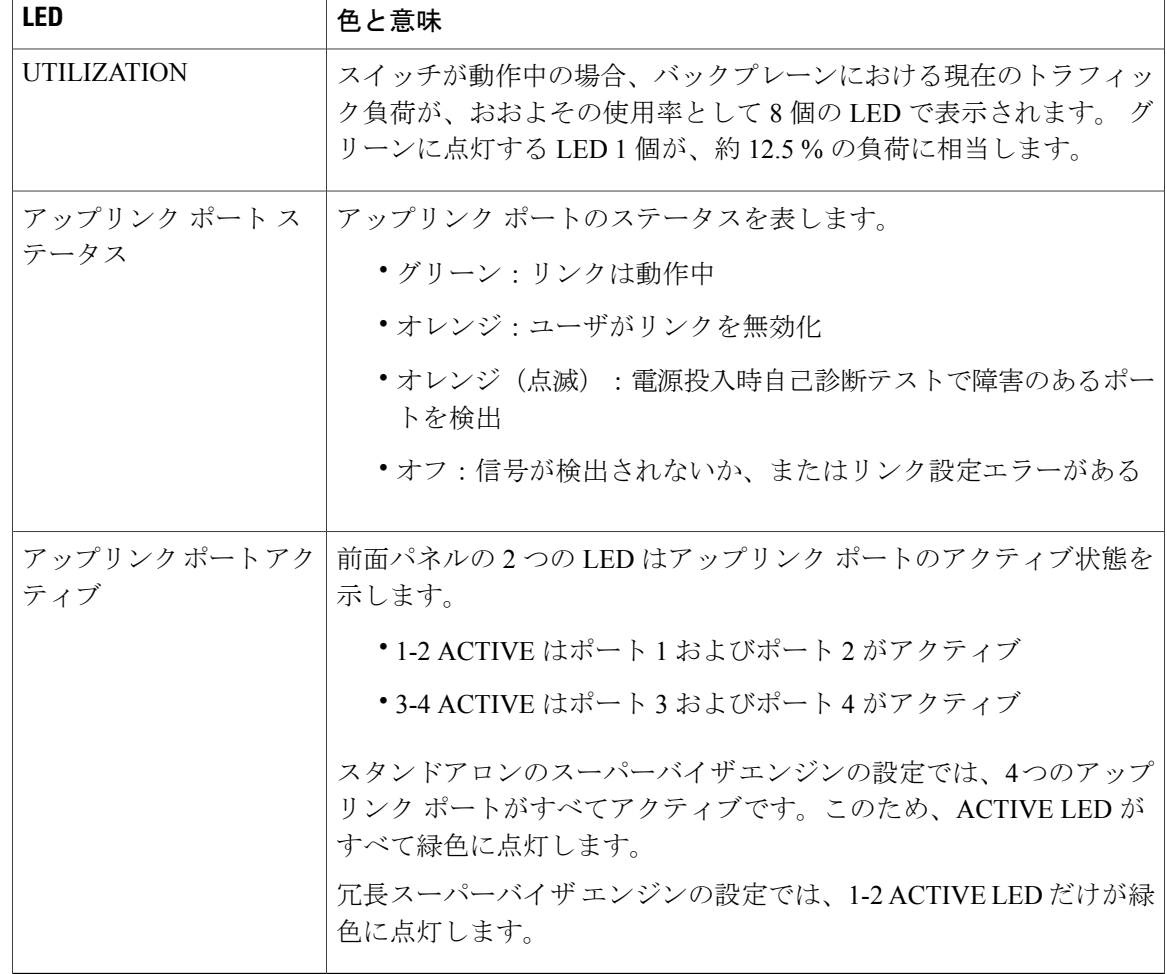

物理仕様や環境仕様など、Supervisor Engine 8L-E の仕様および機能の詳細については、次の URL の Supervisor Engine 8L-E データシートを参照してください。 <http://www.cisco.com/c/en/us/products/switches/catalyst-4500-series-switches/datasheet-listing.html>

# スーパーバイザ エンジンの取り付けおよび取り外し

Catalyst 4500Eシリーズスイッチはいずれもホットスワップをサポートしています。これにより、 システムの電源を切ることなく、スーパーバイザ エンジンやスイッチング モジュールの取り付 け、取り外し、交換、および再配置を行うことができます。スイッチングモジュールの取り付け または取り外しが検知されると、システムは診断および検出のルーチンを自動的に実行し、モ ジュールの有無を認識して、システム動作を再開します(オペレータは介在しません)。

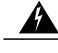

この装置の設置、交換、または保守は、訓練を受けた相応の資格のある人が行ってください。 ステートメント **1030** 警告

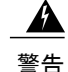

本製品の最終処分は、各国のすべての法律および規制に従って行ってください。 ステートメ ント **1040**

ここでは、次の内容について説明します。

#### 必要な工具

次の工具は、Catalyst 4500 シリーズ スイッチ を取り付けまたは取り外すのに必要です。

- 取り外したスーパーバイザエンジンをサポートする静電気防止用マットまたはフォームパッ ド
- 3/16 インチのマイナス ドライバ (非脱落型ネジに使用)
- No. 2 プラス ドライバ(非脱落型ネジに使用)
- 静電気防止用器具または使い捨ての静電気防止用リストストラップ、すべてのアップグレー ド キット、現場交換可能ユニット(FRU)、スペア

(注)

スーパーバイザ エンジンを扱うときは、必ず、リスト ストラップまたは他の静電気防止用器 具を使用し、静電破壊(ESD)を防止してください。

#### 静電破壊の防止

静電(ESD)破壊は、モジュールまたは他の FRU が不適切に扱われた時に発生する可能性があ り、モジュールまたはFRUの断続的または完全な故障を引き起こす場合があります。モジュール には、金属製フレームに固定されたプリント基板があります。 EMI シールドおよびコネクタは、 フレームを構成する部品です。 金属製フレームは、ESD からプリント基板を保護しますが、モ ジュールを扱うときには必ず、静電気防止用アースストラップを着用してください。静電破壊を 防ぐために、次の注意事項に従ってください。

- 常に静電気防止用リストまたはアンクル ストラップを肌に密着させて着用してください。
- ストラップの装置側を塗装されていないシャーシの面に接続します。
- コンポーネントの取り付けを行うときには、イジェクトレバーまたは非脱落型ネジを使用し て、バックプレーンまたはミッドプレーンのバス コネクタに適切に固定します。 これらの 器具は、プロセッサの脱落を防ぐだけではなく、システムに適切なアースを提供し、バスコ ネクタを確実に固定させるために必要です。
- コンポーネントの取り外しを行うときには、イジェクトレバーまたは非脱落型ネジを使用し て、バックプレーンまたはミッドプレーンからバス コネクタを外します。
- フレームを取り扱うときは、ハンドルまたは端の部分だけを持ち、プリント基板またはコネ クタには手を触れないでください。
- 取り外したコンポーネントは基板側を上向きにして、静電気防止用シートに置くか、静電気 防止用容器に収めます。コンポーネントを返却する場合には、取り外したコンポーネントを ただちに静電気防止用容器に入れてください。
- プリント基板と衣服が接触しないように注意してください。 リスト ストラップは体内の静 電気からコンポーネントを保護するだけです。衣服の静電気によってコンポーネントが損傷 することがあります。
- 金属製フレームからプリント基板を取り外さないでください。

### スーパーバイザ エンジンの取り付け

#### はじめる前に

次のガイドラインに従います。

- シャーシの互換性を確認します。 Cisco Catalyst 4500 E シリーズ [Supervisor](#page-0-0) Engine 8L-E イン ストレーション [コンフィギュレーション](#page-0-0) ノート , (1 ページ)
- スーパーバイザエンジン(冗長構成の場合)の両方が同じタイプであることを確認します。

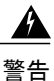

システムの稼働中は、バックプレーンに危険な電圧またはエネルギーが生じています。 作業 を行うときは注意してください。 ステートメント **1034**

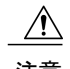

注意 ESD による損傷を防ぐため、スーパーバイザ エンジンは端だけを持つようにしてください。

- ステップ **1** スイッチの取り付けガイドの説明に従って、ESDによる損傷を防ぐために必要な予防措置を講じてくださ い。
- ステップ **2** スーパーバイザ エンジン ポートに直接接続する装置とのインターフェイスには、十分なスペースを確保 してください。
- ステップ **3** スイッチング モジュール フィラー プレートまたは既存のスーパーバイザ エンジン(どちらか存在する 方)を固定している2本の非脱落型ネジを緩めて取り外します。取り外したスイッチングモジュールフィ ラー プレートは、その先再び使用できるよう大切に保管してください。
- ステップ **4** スーパーバイザ エンジンの輸送用梱包を解きます。
- ステップ **5** 2 つのモジュール イジェクト レバーを回し、前面プレートから外します。

図 **2**:シャーシへのスーパーバイザ エンジンの取り付け(図は **Catalyst 4507R+E**)

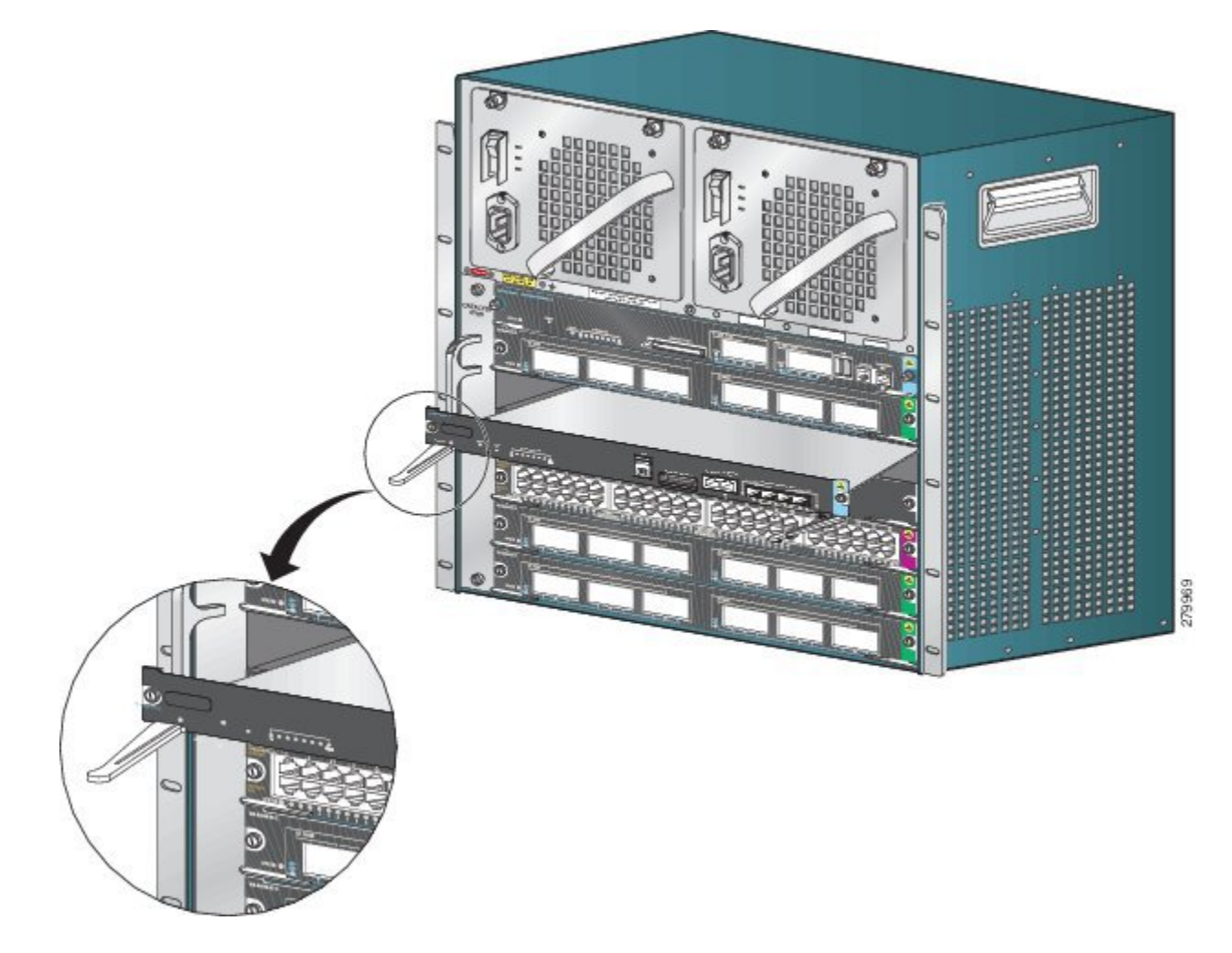

- ステップ **6** 片手でスイッチングモジュールの前面パネルを持ち、もう一方の手をフレームの下に当てて、スーパーバ イザ エンジンを下から支えます。 プリント基板またはコネクタ ピンには触れないようにしてください。
- ステップ **7** 新しいモジュールをスロット内に配置します モジュール フレームの両側がシャーシのスロット左右にあ るスロット ガイドにそろっていることを確認します
- ステップ **8** スーパーバイザ エンジンをスロットに注意深くスライドさせます。 両方のイジェクト レバーを同時に回 します。

正常に取り付けられた場合

- 両方のイジェクト レバーのノッチがシャーシ側にカチッと差し込まれます。
- 2 つのイジェクト レバーがスーパーバイザ エンジンの前面プレートと平行で、スーパーバイザ エン ジンがバックプレーン コネクタへ完全に差し込まれています。
	- スーパーバイザエンジンの取り付けまたは取り外しを行うときは、必ずイジェクトレバー を使用してください。バックプレーンに完全に固定されていないスーパーバイザエンジン は、正しく機能しません。 (注)
- ステップ **9** スーパーバイザ エンジンに 2 本の非脱落型ネジを差し込み、ドライバでしっかりと締め付けます。 ただ し、非脱落型ネジを過度に締め付けないよう注意してください。
- ステップ **10** モジュールのステータスを確認します。
	- a) スーパーバイザ エンジンの STATUS LED が点灯していることを確認します。
	- b) 定期的に STATUS LED を確認します。 STATUS LED の色がオレンジからグリーンに変われば、スーパーバイザ エンジンは起動プロセスが正 常に完了し、オンライン状態となります。

STATUS LED の色がオレンジのまま変わらない場合またはレッドに変わった場合は、スーパーバイザ エンジンの起動プロセスは正常に完了しておらず、何らかのエラーが発生していると考えられます。

- c) スイッチがオンラインになったら、**show module** コマンドを入力します。 新しいスーパーバイザ エン ジンがシステムにより認識されていること、およびそのスーパーバイザ エンジンのステータスが正常 であることを確認します。
- d) モジュールが動作しない場合は、取り付け作業をやり直します。 それでもモジュールが動作しない場 合は、カスタマー サービス担当者に問い合わせてください。

#### 次の作業

空きスロットには、スイッチングモジュール フィラー プレートを取り付けて、スイッチ シャー シを通るエアーフローが一定に保たれるようにしてください。

### スーパーバイザ エンジンの取り外し

#### はじめる前に

次のガイドラインに従います。

 $\blacktriangle$ 

接続されていない光ファイバ ケーブルやコネクタからは目に見えないレーザー光が放射され ている可能性があります。 レーザー光を直視したり、光学機器を使用して直接見たりしない でください。 ステートメント **1051** 警告

▲

システムの稼働中は、バックプレーンに危険な電圧またはエネルギーが生じています。 作業 を行うときは注意してください。 ステートメント **1034** 警告

 $\sqrt{N}$ 

注意 ESD による損傷を防ぐため、スーパーバイザ エンジンは端だけを持つようにしてください。

- ステップ **1** 目的のスーパーバイザ エンジンのポートに接続されているネットワーク インターフェイス ケーブルを取 り外します。
- ステップ **2** スーパーバイザ エンジンの前面プレートの両端にある 2 本の非脱落型ネジを緩めます。
- ステップ **3** スーパーバイザ エンジンの前面プレートの左右両端にあるイジェクト レバーを持ち、それを同時に外側 へ回して、スーパーバイザ エンジンをバックプレーン コネクタから取り外します。
- ステップ **4** 片手でスーパーバイザエンジンの前面パネルを持ち、もう一方の手をフレームの下に当てて、スーパーバ イザ エンジンを引き出します。 プリント基板またはコネクタ ピンには触れないようにしてください。
- ステップ **5** もう一方の手でフレームを支えながら、スーパーバイザエンジンをスロットからまっすぐに注意深く引き 出します。
- ステップ **6** スーパーバイザエンジンを静電気防止用マットの上に置くか、静電気防止用袋の中に入れます。ただし、 すぐに別のシャーシ スロットに取り付けても構いません。
- ステップ **7** 冗長スーパーバイザ エンジンが設定されたシャーシの場合、空のシャーシ スロットには、ブランク ライ ンカード(C4K-SLOT-CVR-E)を差し込む必要があります。
	- ブランクの前面プレートおよびカバー パネルには、3 つの重要な機能があります。シャーシ内の 危険な電圧および電流による感電を防ぐこと、他の装置への電磁干渉(EMI)の影響を防ぐこと、 およびシャーシ内の冷気の流れを適切な状態に保つことです。 システムは、必ずすべてのカー ド、前面プレート、前面カバー、および背面カバーを正しく取り付けた状態で運用してください。 ステートメント **1029** 警告

## モジュール インターフェイス ケーブルの取り付け

### モジュール インターフェイス

スーパーバイザ エンジンには、次のインターフェイスまたはポートが用意されています。

ſ

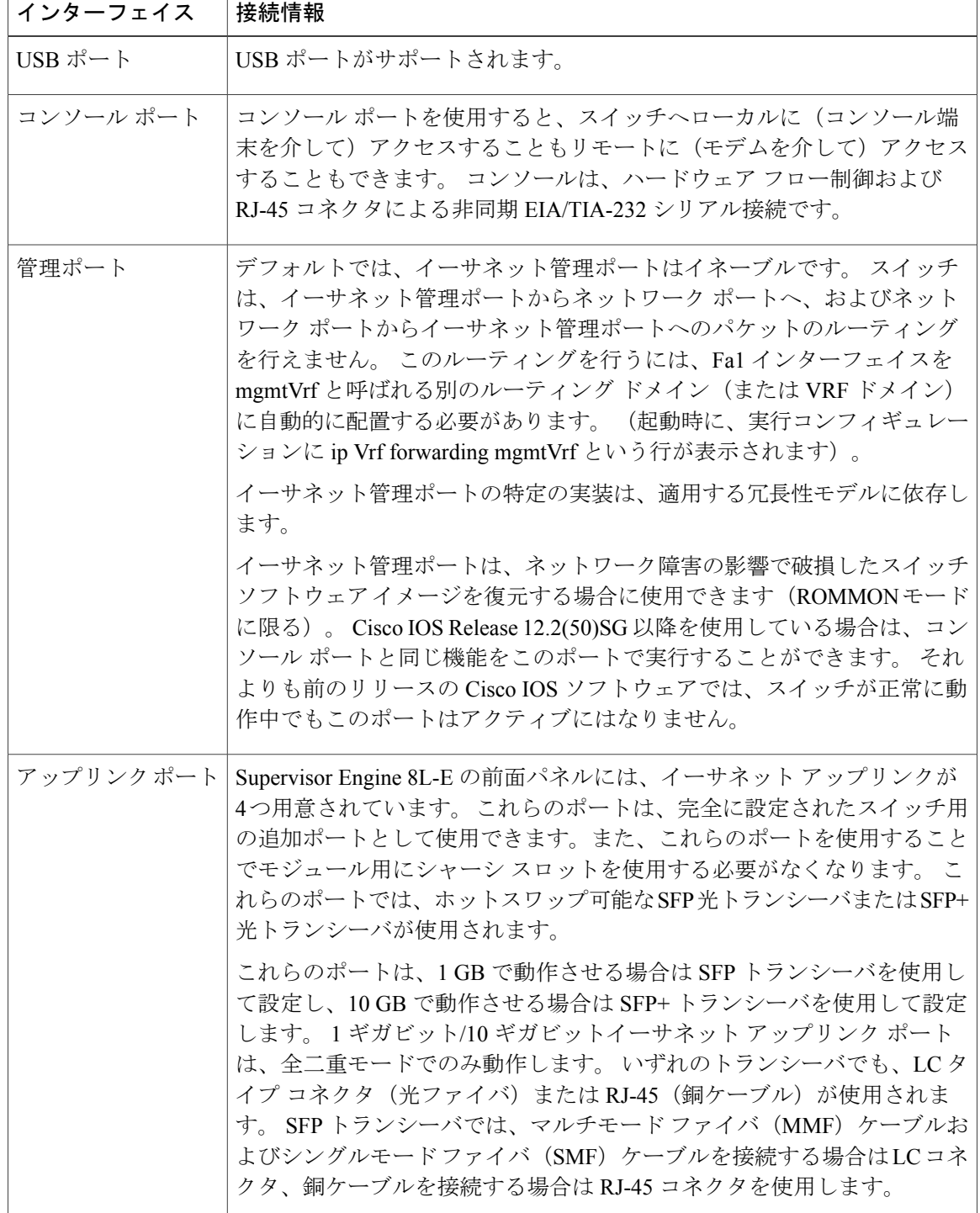

T

 $\mathbf{\Lambda}$ 

感電を防ぐために、安全超低電圧(SELV)回路を電話網電圧(TNV)回路に接続しないでく ださい。 LAN ポートには SELV 回路が、WAN ポートには TNV 回路が組み込まれています。 一部の LAN ポートおよび WAN ポートは RJ-45 コネクタを使用しています。 ケーブルを接続 する際は、注意してください。 ステートメント **1021** 警告

#### 光ネットワーク インターフェイス ケーブルの取り付け

はじめる前に

ケーブルを接続する準備が整うまで、トランシーバの光ボアまたは光ファイバ ケーブルのプ ラグを外さないでください。 プラグは、トランシーバの光ボアおよびケーブルを汚れから保 護します。 注意

- ステップ **1** ネットワーク インターフェイス ケーブルの光ファイバ コネクタからダスト プラグを外します。 ダスト プラグは将来の使用に備えて保管しておいてください。
- ステップ **2** ただちに光コネクタの光ファイバ端面を点検および清掃します。 次のガイドラインに従います。
	- 接続の直前に、SC または LC コネクタの端面を必ず点検および清掃してください。 コネクタが汚れ ていると、光ファイバが損傷したり、データ エラーが発生することがあります。
	- 汚れを防ぐために、使用または接続していないコンポーネントには必ず保護カバーを取り付けてくだ さい。
- ステップ **3** トランシーバの光ファイバ ケーブル用の穴からダスト プラグを取り外します。
- ステップ **4** トランシーバにネットワーク インターフェイス ケーブルの光コネクタをただちに接続します。 次のガイドラインに従います。
	- 光ファイバ ケーブルを抜き差しするときは、光ファイバ ケーブルではなく、SC または LC コネクタ ハウジングをしっかりつかんでください。
	- コネクタの取り付けまたは取り外しを行うときは、コネクタ ハウジングを損傷したり、ファイバ終 端の表面を傷付けないように十分に注意してください。
	- ネットワーク コネクタは必ずソケットに完全に差し込んでください。 確実な接続は、モジュールを 長距離(1.24マイル[2kml)ネットワーク、または減衰が大きいと考えられるネットワークに接続す る場合、特に重要になります。 LINK LED が点灯しない場合は、ネットワーク ケーブルのプラグを 取り外してから、再度モジュール ソケットにしっかり差し込んでください。 プラグの前面プレート (光ファイバの開口部の周辺)に埃や皮脂がたまると大幅な減衰が生じて、光パワー レベルがしき い値を下回り、リンクを確立できなくなることがあります。

### 光ファイバ コネクタの清掃

2 本の光ファイバを接続するには、光ファイバ コネクタを使用します。 通信システムでこれらの コネクタを使用する場合、適切に接続することがきわめて重要になります。

光ファイバ ケーブルのコネクタは、誤った方法で清掃や接続を行うと損傷することがあります。 光ファイバ コネクタが汚れていたり、損傷していたりすると、復元不能な通信または不正確な通 信の原因となります。

光ファイバ コネクタは、電気コネクタまたは電子コネクタとは異なります。 光ファイバ システ ムでは、光が非常に細いファイバ コアを通じて送信されます。 ファイバ コアの直径は通常 62.5 ミクロン以下であり、埃の粒子の直径は 10 分の 1 ~数ミクロン程度なので、ファイバ コアの終 端に埃や汚れがあると、2 つのコアを接続するコネクタ インターフェイスの性能が劣化すること になります。コネクタは正確に差し込む必要があり、コネクタインターフェイスに異物がまった く付着していない状態でなければなりません。

コネクタ損失または挿入損失は、光ファイバコネクタの重要なパフォーマンス特性です。また、 リターン ロスも重要な要因です。 リターン ロスとは反射光の量です。反射光が少ないほど接続 状態はよくなります。 物理的な接触コネクタの場合、最も優れた製品ではリターン ロスが -40 dB より小さくなっていますが、通常の製品では -20 ~ -30 dB 程度です。

接続の質は、コネクタのタイプと、適切な清掃および接続の 2 つの要因によって影響されます。 光損失の一般的な原因は、光ファイバコネクタの汚れです。コネクタは常に清潔にしておいてく ださい。また、使用していないコネクタには必ずダスト カバーを取り付けてください。

任意のケーブルまたはコネクタを取り付ける前に、クリーニング キットに含まれている汚れのな いアルコール パッドを使用して、フェルール、ファイバ周囲の白い保護チューブ、およびファイ バ終端の表面をきれいに拭いてください。

原因不明の光損失が生じる場合には、一般的な対処としてコネクタを清掃してください。

#### ガイドライン

システム内蔵のコネクタは、製造元で適切に清掃され、アダプタに接続されています。 システム を正常に稼働させるために、ユーザ側のコネクタを清潔にし、次の注意事項に従ってください。

- コネクタ アダプタの内部は触らないでください。
- アダプタに光ファイバコネクタを接続する際には、無理に力を入れたり素早く動かしたりせ ずに、慎重に取り付けてください。
- コネクタ未使用時またはシャーシの清掃時には、アダプタ内部やコネクタの表面が汚れない ように、コネクタおよびアダプタにカバーを取り付けてください。

#### 光ファイバ コネクタの清掃方法

コネクタの取り付けまたは取り外しを行うときは、コネクタ ハウジングを損傷したり、ファ イバ終端の表面を傷付けないように十分に注意してください。 汚れを防ぐために、使用また は接続していないコンポーネントには必ず保護カバーを取り付けてください。 コネクタを取 り付ける前に、必ずコネクタを清掃してください。 注意

41.

接続されていない光ファイバ ケーブルやコネクタからは目に見えないレーザー光が放射され ている可能性があります。 レーザー光を直視したり、光学機器を使用して直接見たりしない でください。 ステートメント 1051 警告

#### 手順の概要

- **1.** 99% の純粋なイソプロピル アルコールに浸した汚れのない布で、前面プレートを丁寧に拭き ます。 5 秒ほど待って表面を乾燥させてから、もう一度拭きます。
- **2.** 清潔で乾燥したオイルフリー圧縮空気で前面プレートから埃を取ります。
- **3.** ルーペまたは検査用顕微鏡を使用して、フェルールの隅に埃が付いていないことを確認しま す。 開口部を直視しないでください。 汚れが残っている場合は、前述の清掃手順を再度行い ます。

#### 手順の詳細

- ステップ **1** 99% の純粋なイソプロピル アルコールに浸した汚れのない布で、前面プレートを丁寧に拭きます。 5 秒 ほど待って表面を乾燥させてから、もう一度拭きます。
- ステップ **2** 清潔で乾燥したオイルフリー圧縮空気で前面プレートから埃を取ります。
- ステップ **3** ルーペまたは検査用顕微鏡を使用して、フェルールの隅に埃が付いていないことを確認します。開口部を 直視しないでください。 汚れが残っている場合は、前述の清掃手順を再度行います。

#### 銅線ネットワークへのトランシーバの接続

- GR-1089の建物内電力サージ耐性要件に適合するためには、アースおよびシールド付きのカテ ゴリ 5 ツイストペア ケーブルを使用する必要があります。 注意
- ステップ **1** トランシーバの RJ-45 コネクタにネットワーク ケーブルの RJ-45 コネクタを差し込みます。 1000BASE-T対応のスイッチまたはリピータに接続する場合は、カテゴリ5のツイストペアクロスケーブ ルを 4 本使用します。
- ステップ **2** ネットワーク ケーブルの遠端を、1000BASE-T 対応ターゲット デバイスの RJ-45 コネクタに差し込みま す。

### **SFP** モジュールおよびケーブル

ご使用のシスコ デバイスに SFP モジュールを搭載する場合は、必ずシスコ製品のみをご使用くだ さい。SFPモジュールにはすべて、セキュリティ情報がエンコードされた内部シリアルEEPROM が装着されています。 この情報により、シスコはその SFP モジュールが装置の要件を満たしてい るかどうかを識別し、検証することができます。

サポートされる SFP トランシーバのメディア タイプについては、Cisco.com の次の URL を参照し てください。

- **[Cisco Wavelength Division Multiplexing Transceivers [Compatibility](#page-0-0) Matrix**
- **『Cisco 100-Megabit Ethernet SFP Modules [Compatibility](http://www.cisco.com/en/US/docs/interfaces_modules/transceiver_modules/compatibility/matrix/OL632702.html) Matrix』**
- 『Cisco Gigabit Ethernet Transceiver Modules [Compatibility](http://www.cisco.com/en/US/docs/interfaces_modules/transceiver_modules/compatibility/matrix/OL_6981.html) Matrix』

ケーブルの仕様については、Cisco.com の次の URL を参照してください。Cisco SFP [および](http://www.cisco.com/c/en/us/td/docs/interfaces_modules/transceiver_modules/installation/note/78_15160.html) SFP+ トランシーバ モジュール [インストレーション](http://www.cisco.com/c/en/us/td/docs/interfaces_modules/transceiver_modules/installation/note/78_15160.html) ノート [英語] 各ポートはケーブルの反対側の波長 仕様と一致させる必要があります。また、ケーブルは規定のケーブル長を超えないものとします。 銅線 1000BASE-T SFP モジュール トランシーバは、カテゴリ 5 の標準 4 ツイストペア ケーブルを 使用します。最大ケーブル長は 328 フィート (100 m) です。

取り付けの詳細については、Cisco.com の次の URL を参照してください。Cisco SFP [および](http://www.cisco.com/c/en/us/td/docs/interfaces_modules/transceiver_modules/installation/note/78_15160.html) SFP+ トランシーバ モジュール [インストレーション](http://www.cisco.com/c/en/us/td/docs/interfaces_modules/transceiver_modules/installation/note/78_15160.html) ノート [英語]

# スーパーバイザ エンジンの設定

スーパーバイザ エンジンの設定で使用できるコマンドの詳細については、次のスイッチのソフト ウェア コンフィギュレーション ガイドを参照してください。Cisco Catalyst 4500 [シリーズ](http://www.cisco.com/c/en/us/support/switches/catalyst-4500-series-switches/products-installation-and-configuration-guides-list.html) スイッ チ [コンフィギュレーション](http://www.cisco.com/c/en/us/support/switches/catalyst-4500-series-switches/products-installation-and-configuration-guides-list.html) ガイド

## 関連資料

次の関連資料に、インストレーションおよびコンフィギュレーションの詳細が説明されています。

- 『Catalyst 4500 シリーズ [インストレーション](http://www.cisco.com/en/US/docs/switches/lan/catalyst4500/hardware/installation/guide/78-14409-08/4500inst.html) ガイド』
- 『Catalyst 4500 E シリーズ スイッチ [インストレーション](http://www.cisco.com/en/US/docs/switches/lan/catalyst4500/hardware/catalyst4500e/installation/guide/Eseries.html) ガイド』
- 『Catalyst 4500 シリーズ モジュール [インストレーション](http://www.cisco.com/en/US/docs/switches/lan/catalyst4500/hardware/configuration/notes/OL_25315.html) ガイド』
- 『Regulatory [Compliance](http://www.cisco.com/en/US/docs/switches/lan/catalyst4500/hardware/regulatory/compliance/78_13233.html) and Safety Information for the Catalyst 4500 Series Switches』
- ソフトウェア [コンフィギュレーション](http://www.cisco.com/en/US/products/hw/switches/ps4324/products_installation_and_configuration_guides_list.html) ガイド
- コマンド [リファレンス](http://www.cisco.com/en/US/products/hw/switches/ps4324/prod_command_reference_list.html)
- **『System [Message](http://www.cisco.com/en/US/products/hw/switches/ps4324/products_system_message_guides_list.html) Guide』**
- 『Cisco トランシーバ [モジュール互換性に関する情報』](http://www.cisco.com/c/en/us/support/interfaces-modules/transceiver-modules/products-device-support-tables-list.html)
- **The Inspection and Cleaning Procedures for Fiber-Optic [Connections](http://www.cisco.com/en/US/tech/tk482/tk876/technologies_white_paper09186a0080254eba.shtml)**

### **Obtaining Documentation and Submitting a Service Request**

For information on obtaining documentation, submitting a service request, and gathering additional information, see the monthly *What's New in Cisco Product Documentation*, which also lists all new and revised Cisco technical documentation, at:

<http://www.cisco.com/c/en/us/td/docs/general/whatsnew/whatsnew.html>

Subscribe to the *What's New in Cisco Product Documentation* as a Really Simple Syndication (RSS) feed and set content to be delivered directly to your desktop using a reader application. The RSS feeds are a free service and Cisco currently supports RSS version 2.0.

T

Cisco and the Cisco logo are trademarks or registered trademarks of Cisco and/or its affiliates in the U.S. and other countries. To view a list of Cisco trademarks, go to this URL: <http://www.cisco.com/go/trademarks>. Third-party trademarks mentioned are the property of their respective owners. The use of the word partner does not imply a partnership relationship between Cisco and any other company. (1110R)

© 2015 Cisco Systems, Inc. All rights reserved.